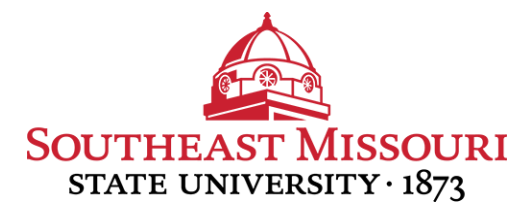

## STUDENT INSTRUCTIONS FOR UPDATING EMERGENCY CONTACT INFORMATION

Southeast encourages students to identify individuals to be notified by University officials in the event of an emergency.

The University places a high priority on communicating emergency information. By providing this information, employees are ensuring the most current and correct information is on file for use.

1. Log in to [portal.semo.edu.](https://portal.semo.edu)

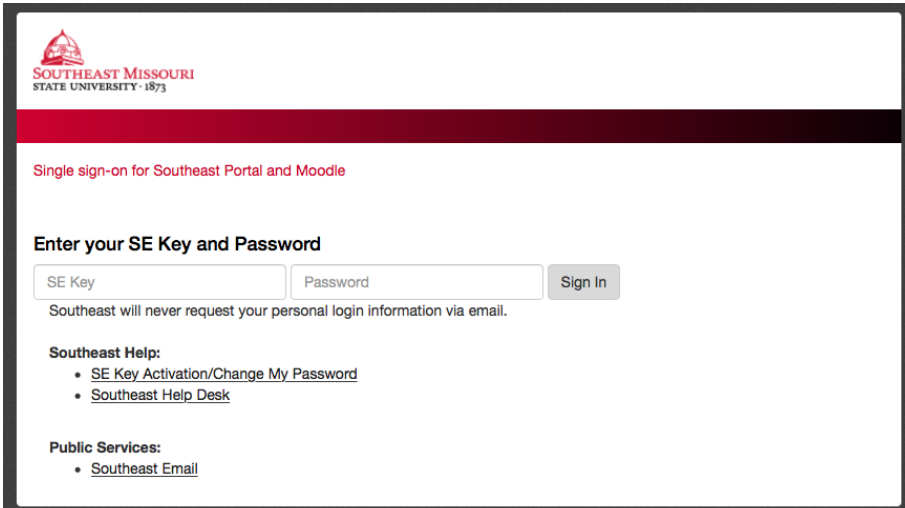

2. Select the 'Student SS' tab.

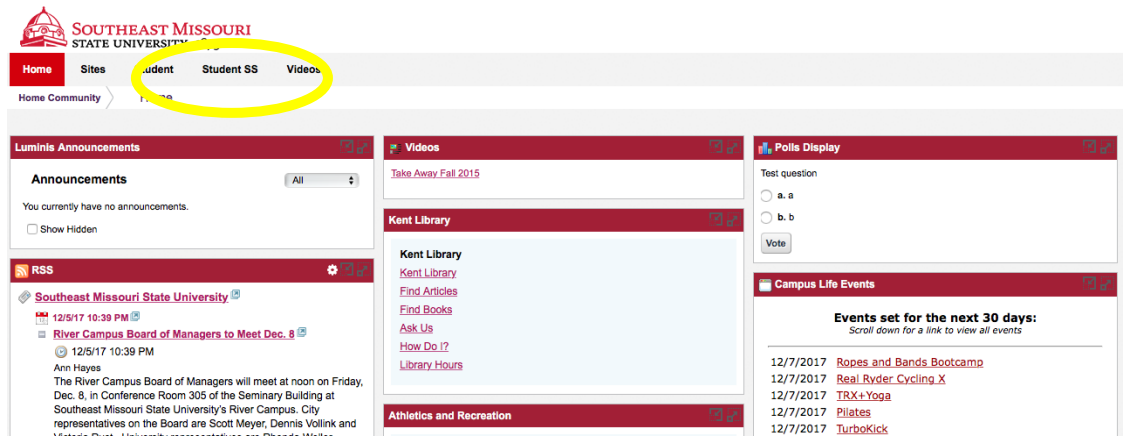

3. Select the 'Update Emergency Contacts' link in the Personal Information box.

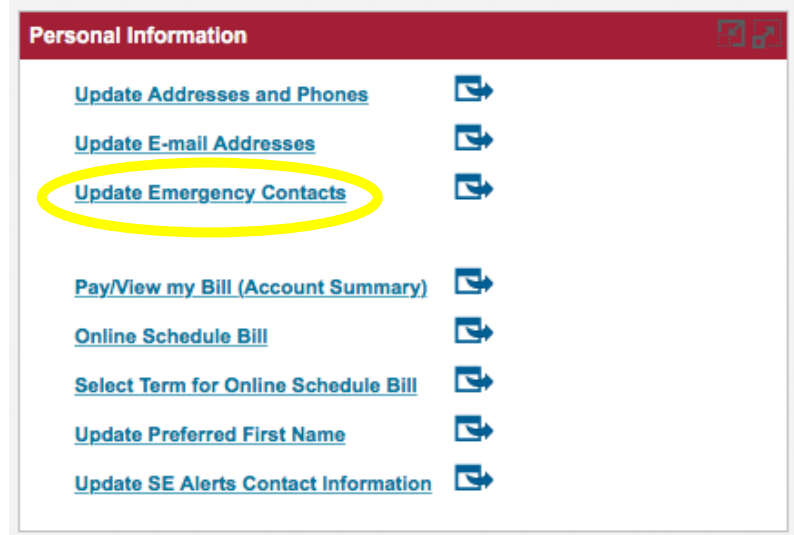

- 4. Update a contact by selecting their name and making the necessary changes.
- 5. Add new contact by selecting 'New Contact' at the bottom of the name category.

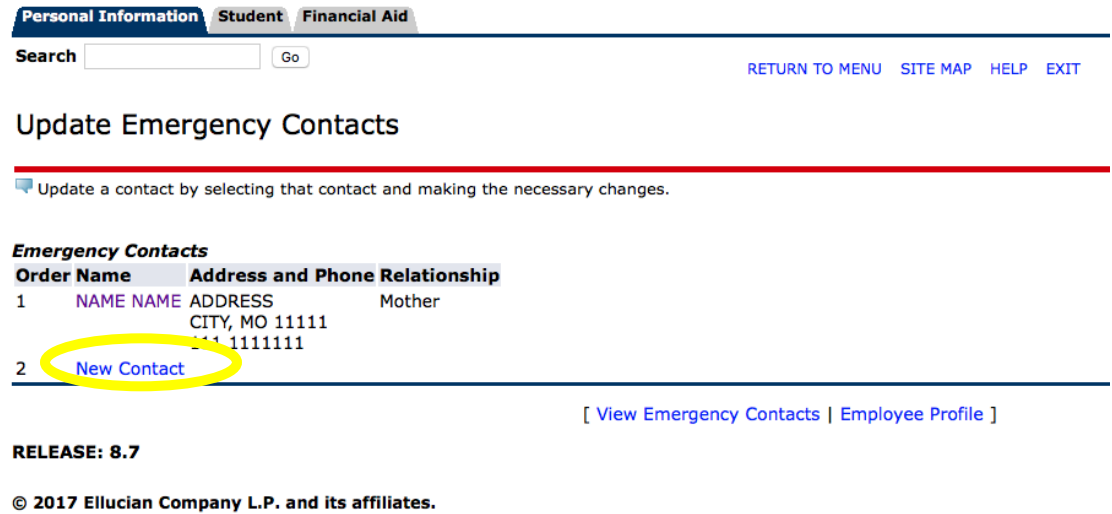

6. Add your new contact's phone number, address and relationship status.

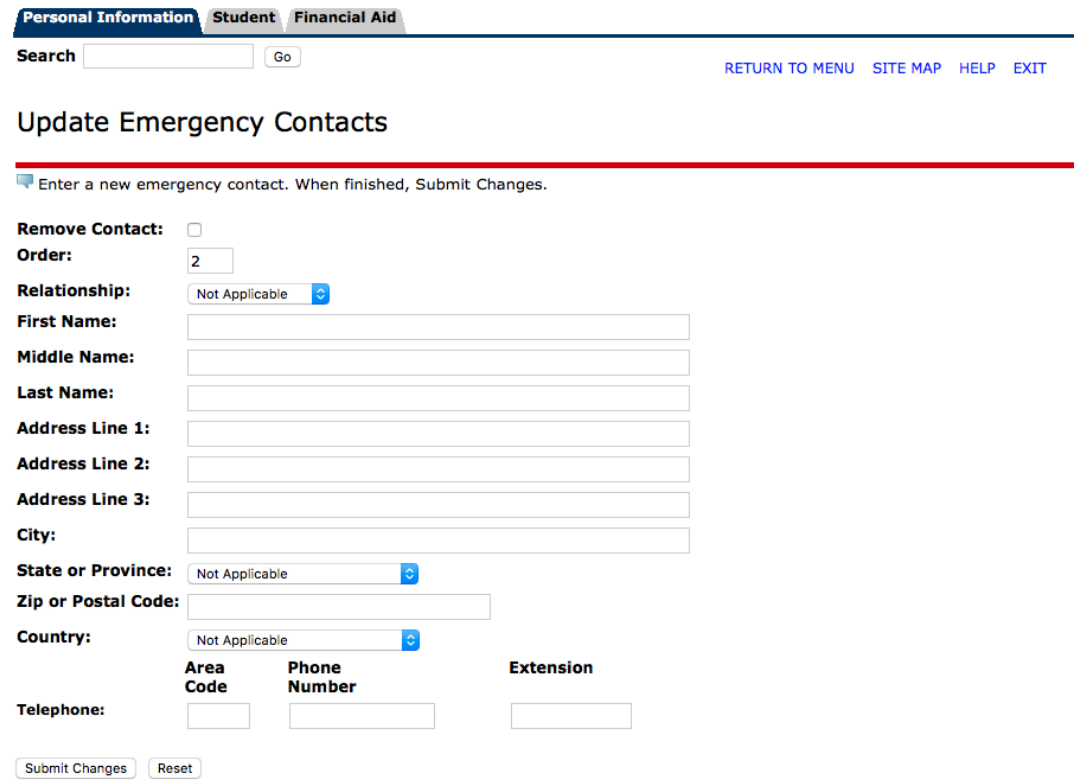

- 7. Click 'Submit Changes.'
- 8. Click 'Exit' to log out of the Southeast Portal.

## For more information about Southeast's University Emergency Procedures, visit [semo.edu/dps](http://www.semo.edu/dps/)

For more information about the SE Alerts emergency notification system, visit [semo.edu/alerts](http://www.semo.edu/alerts/)

## ADDITIONAL RESOURCES

[UNIVERSITY POLICE:](http://www.semo.edu/police/index.html) [573.651.2215](tel:%201-573-651-2215)